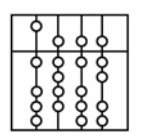

**INSTITUT FÜR INFORMATIK** 

DER TECHNISCHEN UNIVERSITÄT MÜNCHEN

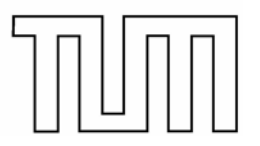

Informatik VI: Robotics and Embedded Systems Dr. Gerhard Schrott

# **Prozeßrechner-Praktikum Echtzeitsysteme**

**Aufgabe 4** 

**Kugelfall**

*G. Schrott, A. Kraus* 

*3. November 2004* 

 $\mathbf{1}$ 

# **Aufgabe 4: Kugelfall**

Der in Abbildung 1 schematisch dargestellte Kugelfallversuch steht Ihnen im Praktikum zur Verfügung.

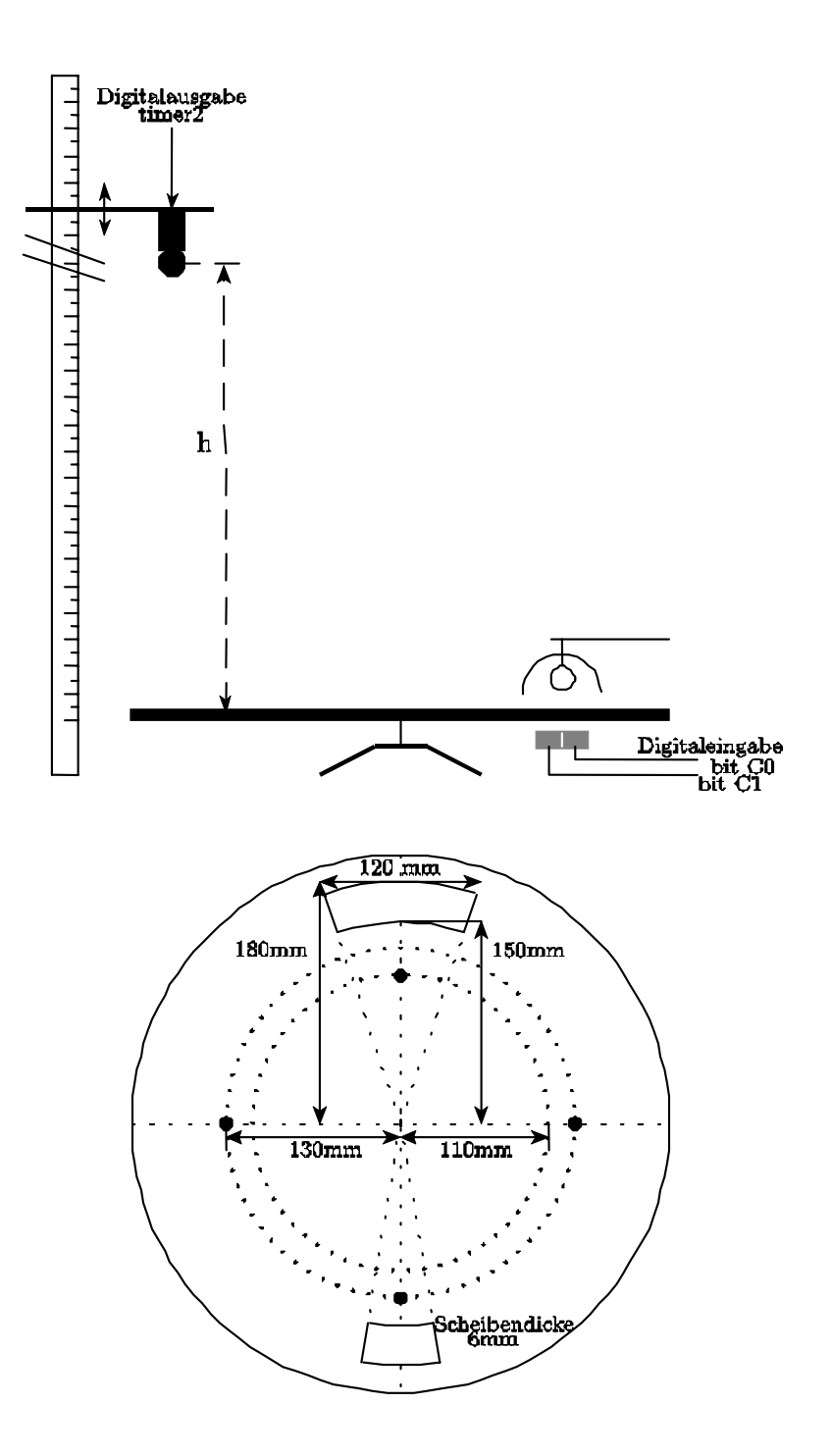

Abbildung 1 Versuchsaufbau (schematisch)

## **1. Aufgabenstellung**

Ein Metallkugel, die an einem Magneten hängt, soll so ausgelöst werden, dass sie durch den Schlitz einer sich drehenden Scheibe fällt. Die Kugel soll nicht ausgelöst werden, wenn die Scheibe sich so schnell dreht, dass die Kugel nicht mehr durch den Schlitz fallen kann.

Dazu wird mit Hilfe von zwei Lichtschranken und einer quarzgesteuerten, programmierbaren Echtzeituhr die Umdrehungszeit der Scheibe gemessen, sowie der Auslösezeitpunkt der Kugel ermittelt.

- a) Berechnen Sie die notwendigen Formeln für den richtigen Auslösezeitpunkt in Abhängigkeit von der Fallhöhe h, der Umdrehungszeit U, der Scheibendicke S und dem Kugeldurchmesser d (= 19mm bzw. 13mm). Lassen Sie in Ihre Berechnungen eine Sicherheitsreserve mit eingehen, indem Sie nicht die ganze Schlitzbreite ausnutzen. Zielpunkt der Kugel ist die Mitte des Schlitzes. Der Luftwiderstand ist vernachlässigbar. Erdbeschleunigung:  $g = 9.81$ m/sec<sup>2</sup>
- b) Berechnen Sie die minimal mögliche Umdrehungszeit der Scheibe, um noch mit einer Kugel d aus der Höhe h durch den großen/kleinen Schlitz der Scheibe zu treffen.
- c) Schreiben Sie ein geeignetes Programm, welches die Kugel im richtigen Moment auslöst. Berücksichtigen Sie dabei, dass die Kugel nicht ausgelöst wird, falls die Umdrehungszeit zu niedrig (Kugel passt nicht durch den Schlitz) oder zu hoch (Scheibe dreht zu langsam und deshalb ungleichmäßig) ist. Prüfen Sie ab, ob die Umdrehungszeit der Scheibe konstant ist. Berücksichtigen Sie auch, dass der Magnet auch dann richtig auslöst, wenn die Fallzeit größer ist, als eine halbe/ganze Scheibenumdrehungszeit.
- d) Geben Sie alle Berechnungen sowie das Programmlisting im DIN A4-Format geheftet ab

### *Warnung*

*Die fallende Kugel kann, trotz der vorgesehenen ''Fangeinrichtung'', bei größeren Drehgeschwindigkeiten, wenn der Ausschnitt nicht oder nicht richtig getroffen wird, von der Scheibe geschleudert werden. Dabei können umstehende Personen und Apparate gefährdet werden. Lassen Sie also die nötige Umsicht walten und drehen Sie die Scheibe nicht zu schnell.* 

### Hinweise zur Programmierung

- **a)** Der Kugelfallversuch ist am Target-Rechner atknoll78 angeschlossen. Das Programm kann nur dort korrekt ausgeführt werden.
- **b)** Zur Ansteuerung des Magneten und der beiden Lichtschranken wird eine Digital-E/A-Platine ME-1400A der Firma Meilhaus Electronic verwendet; eine ausführliche Spezifikation finden Sie in unter atknoll41\Praktikum\ME1400\me1400.pdf. Außerdem enthält diese Platine drei hochauflösende (bis 10 MHZ) Zähler zur genauen Messung der Umdrehungszeit der Scheibe und zum zeitgerechten Auslösen der Kugel. Alle notwendigen Routinen, Datentypen und Definitionen für den Umgang mit der ME1400-Karte sind im Modul atknoll41\Praktikum\ME1400\me1400.c und im Headerfile me1400.h enthalten. Ein Rahmenprogramm für Ihre Lösung finden Sie dort unter Rahmen.c.
- **c)** Die beiden Lichtschranken sind an PortA\_A angeschlossen (C0=bit0, C1=bit1), der Magnet an PortA\_B an bit 1. Zudem sind an PortA\_B die Gates der beiden Zähler (CNT0 und CNT1) angeschlossen (Gate0=bit2, Gate1=bit3). Durch Freigabe, bzw. Sperren, der Gates können die Zähler definiert gestartet, bzw. gestoppt, werden. PortA A ist als Eingabeport, PortA B als Ausgabeport konfiguriert.
- **d)** CNT0 ist mit 10 MHz getaktet, mit 1000 vorgeladen und mit dem Zähler CNT1 kaskadiert. So steht CNT1 eine sinnvolle Meßfrequenz von 10 KHz zur Verfügung. Die Zähler sind in der Lage Interrupts zu erzeugen. Der Ausgang von Zähler CNT1 (OUT1) ist über die SUB-D Buchse der Karte mit dem Interrupteingang (OSC/IR\_IN) verbunden und löst bei Nulldurchgang des Zählers einen Interrupt aus.
- **e)** Verwenden Sie beide Lichtschranken, um eine schnelle Messung der Umdrehungszeit zu erreichen. Messen Sie so lange, bis die Umdrehungszeit bis auf 1% konstant ist.

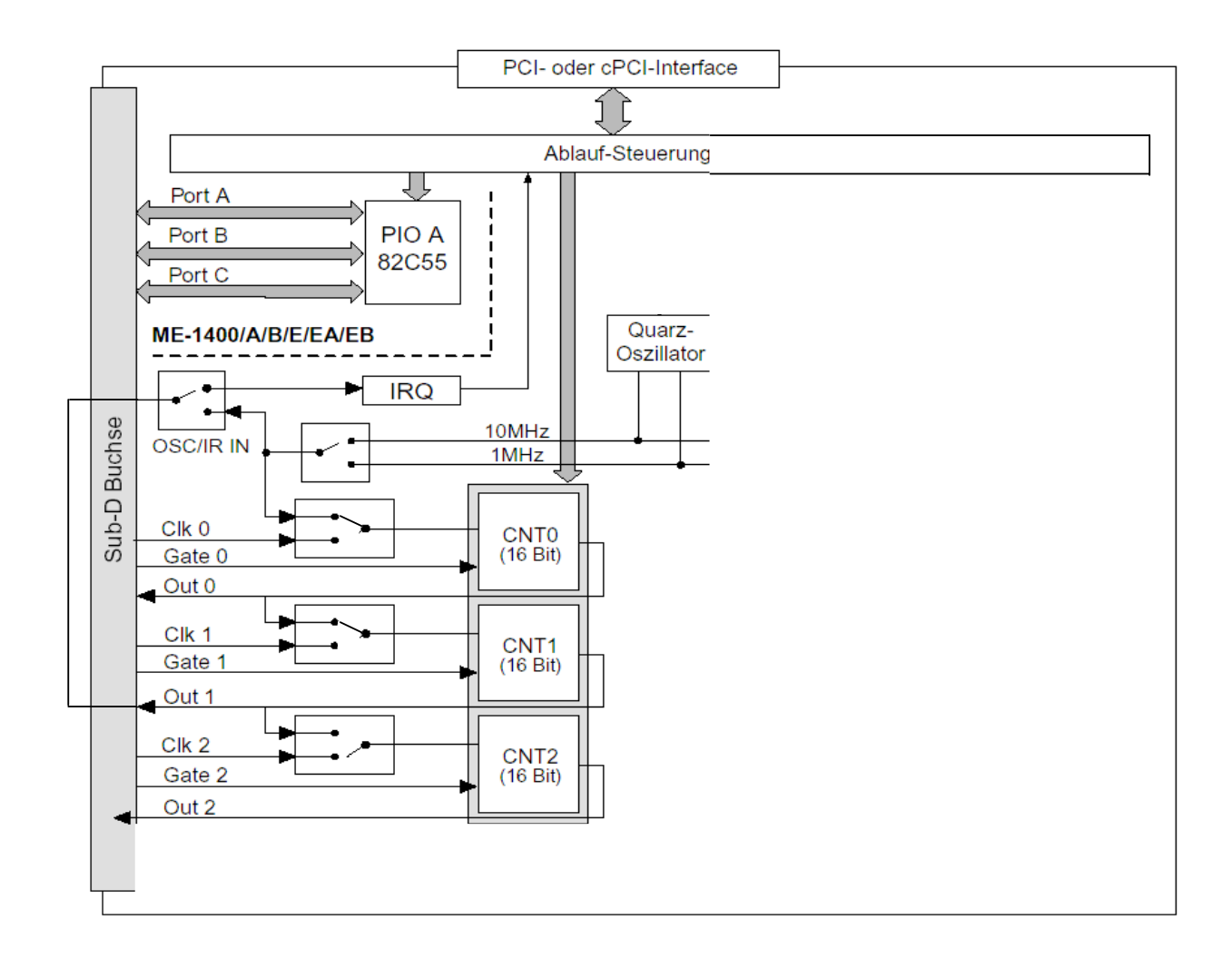

Abbildung 2 Blockschaltbild der ME-1400A